# **Option Calculators User Manual**

Option Calculators provide means for implied volatility calculation, option contracts pricing and calculation of option price sensitivities (greeks). Currently, through our website you can access there different Option Calculators:

Basic Equity Option Calculator - using end of day data by default. Live Equity Option Calculator - using live option and underlying security quotes. Basic Futures Option Calculator (part of Advanced Futures Options service) - using end of day data.

Each Option Calculator enables you:

- Forecast option's [theoretical value](#page-2-0) and calculate sensitivities [\(greeks\)](#page-2-0) based on the volatility you consider fair. In Live Calculator you can use 20-minutes delayed volatility here (see below)
- Calculate *implied volatility* of exchange-traded options using 20-minutes delayed bid/ask quotes (Live version) or end of day data
- Perform these calculations for any [not listed option](#page-3-0) with custom parameters based on your input data

Follow the links above to see examples of each scenario or read general field-by-field description of the service first.

### *General Description*

The calculator screen consists of three parts: Input data (left of the screen), Output Price and greeks data (right) and Volatility Calculation (bottom right). Once you enter underlying or option symbol in the symbol box at the top and press 'Go' button, input parameters will be populated with default values.

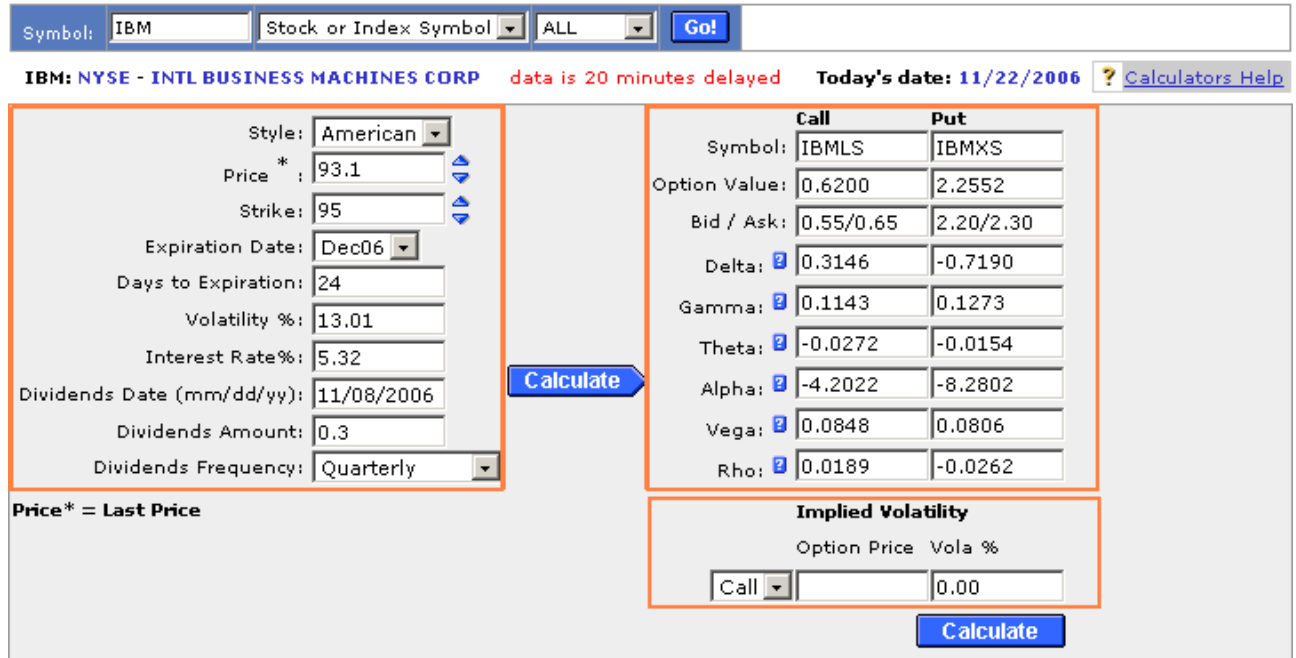

#### **Input Data**

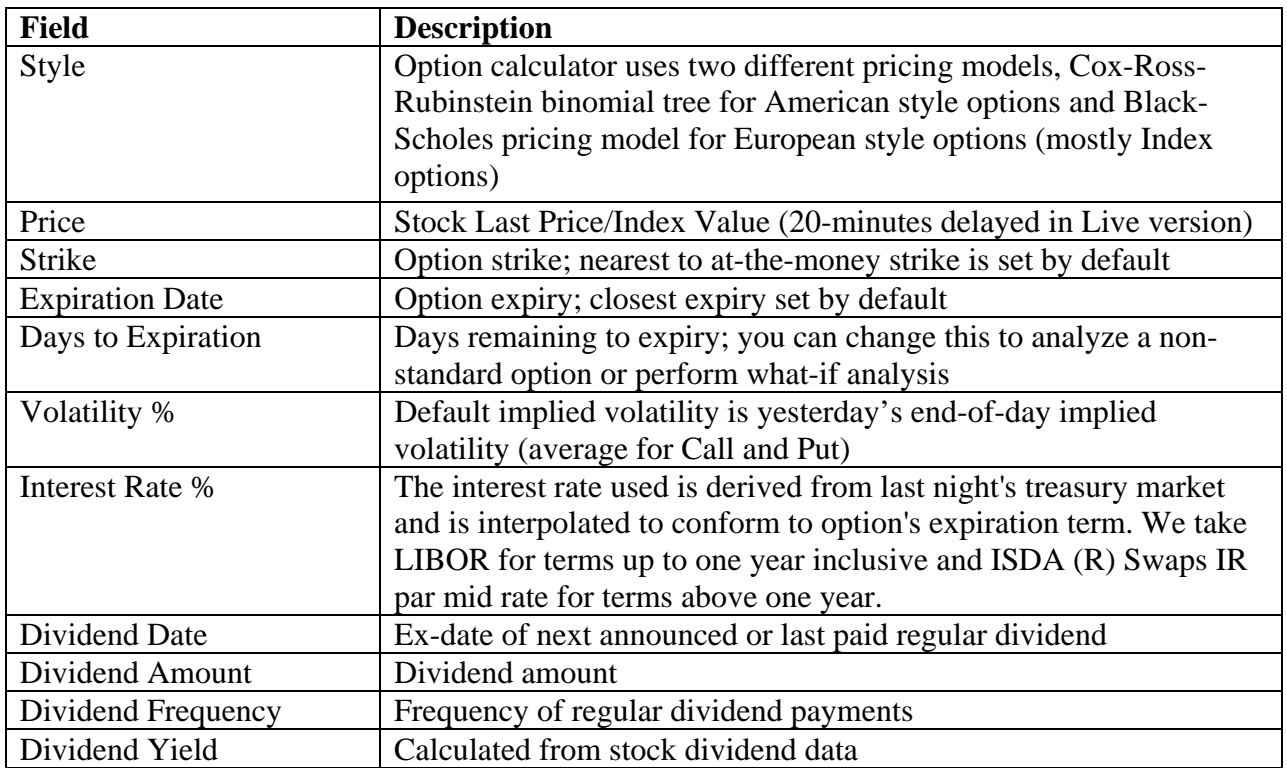

Dividend data can be inputted for equity only. For futures options, you'll be able to enter futures expiry of course.

#### **Output Price and greeks data**

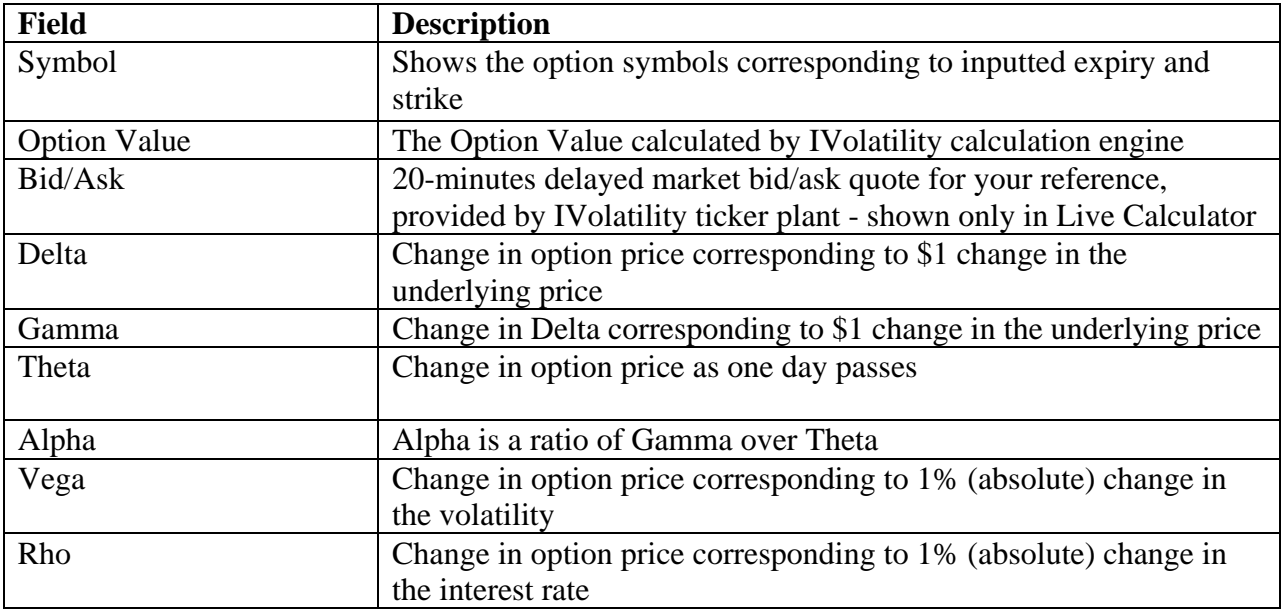

Alpha and Rho greeks are calculated in equity calculators only. For futures options, we always calculate futures greeks (with regard to futures price), not spot greeks. If you are confused with greeks, you can read more about them here: <http://www.ivolatility.com/news.j?nid=84>

Below we list show some popular use cases for the Live Calculator service.

## <span id="page-2-0"></span>*Option theoretical value and greeks calculation using custom volatility value*

To calculate option's theoretical value based on your assumption of implied volatility, do the following:

- 1. Type in the symbol box your equity and press 'Go'.
- 2. Choose expiration in the dropdown box.
- 3. Choose the strike.
- 4. Enter the value of implied volatility you consider fair in Volatility % box in the left side of the screen. If you wish to use 20-minutes delayed volatility here, [see below](#page-2-0) (only for equity Live Calculator).
- 5. Press 'Calculate' button and see theoretical value for Call and Put in 'Option Value' boxes to the right; you'll also see live market bid/ask quotes in 'Bid/Ask' boxes. Greeks values will be calculated as well.

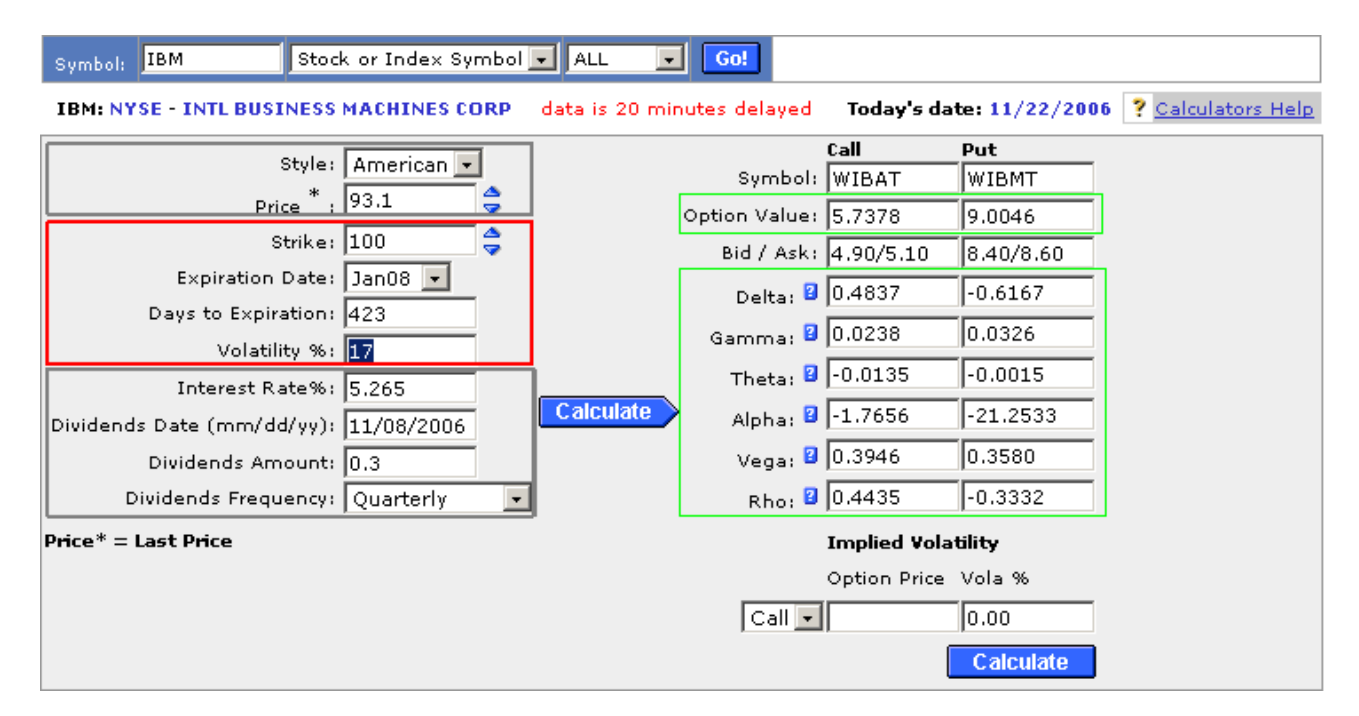

## *Intraday implied volatility calculation for an exchange-traded option*

To calculate implied volatility of option using 20-minutes delayed bid and ask quotes (only in equity Live Calculator), do the following:

- 1. Type in the symbol box your equity and press 'Go'.
- 2. Choose expiration in the dropdown box.
- 3. Choose the strike.
- 4. Press 'Calculate' button in the middle of the screen.
- 5. Now you'll see 20-minutes delayed bid/ask values at the right side of the screen ('Calculate' button not only calculates theoretical value and greeks, but also retrieves live option quotes from the market).

<span id="page-3-0"></span>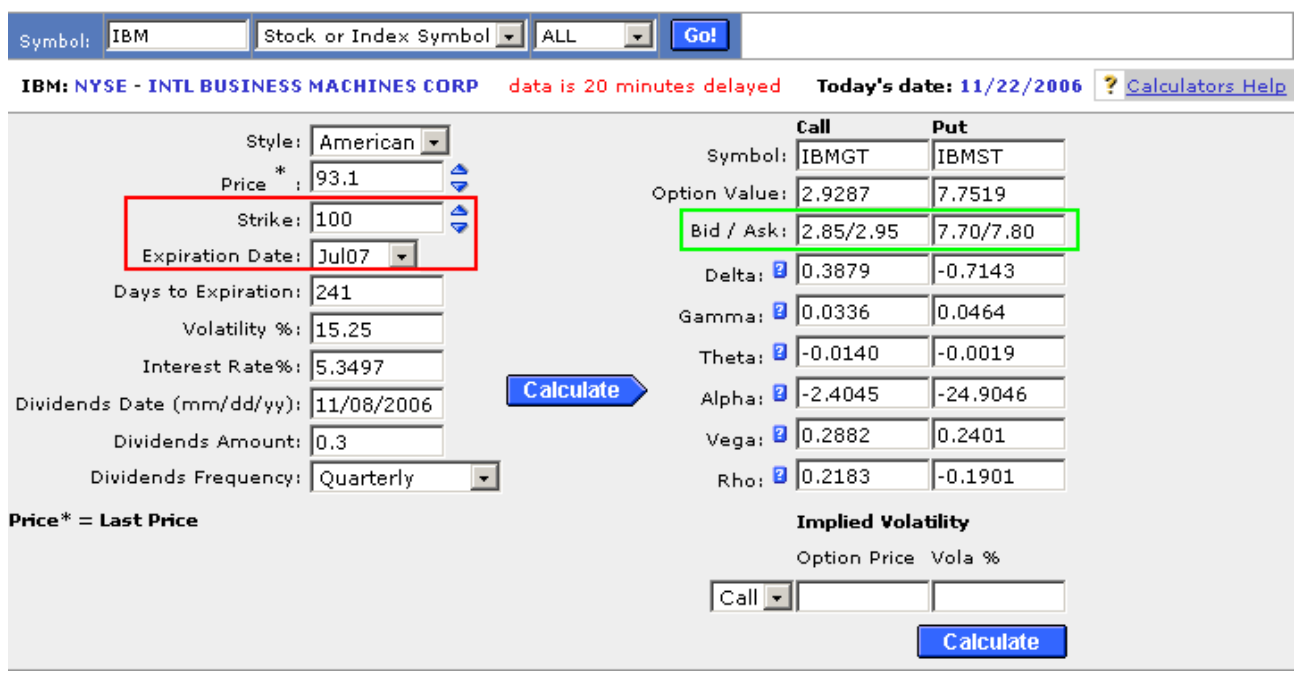

- 6. Take 'live' (bid+ask)/2 of call or put, depending which one you need and place in the 'Option price' box at the bottom right.
- 7. Choose call/put type of option in corresponding dropdown menu.
- 8. Press 'Calculate' button below at the bottom right and see 20-minutes delayed implied volatility value in 'Vola %' box.

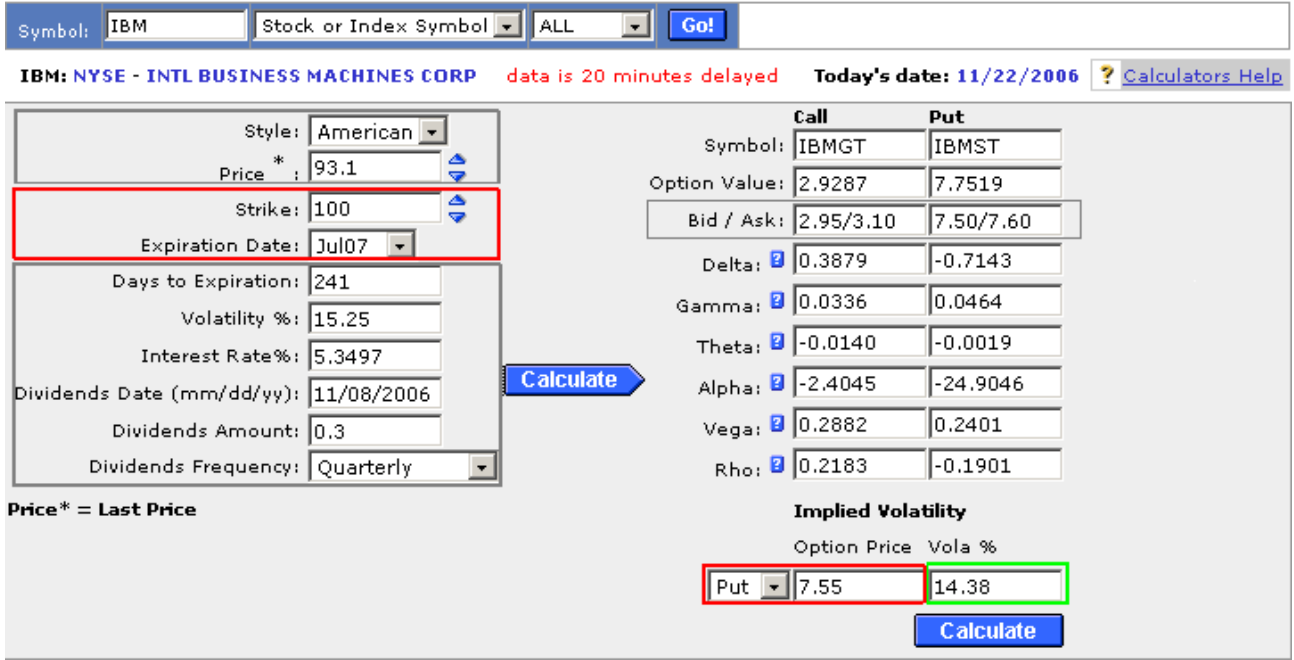

*Calculations using non-standard parameters* 

You can perform implied volatility or theoretical price and greeks calculation for any non-standard option traded on the OTC market. All the input fields are customizable, so just enter all the required data as per contract specification and perform calculations exactly as described above. One hint - to select non-standard expiry, enter corresponding value into 'Days to Expiration' box ('Expiration Date' box will always show 'FLEX' for non-standard expiry).